[License](https://zhiliao.h3c.com/questions/catesDis/763) Serve **[秦显宝](https://zhiliao.h3c.com/User/other/4060)** 2017-12-05 发表

现场客户只有一台License Server,当需要升级License Server的版本时,需要先将原先的License Ser ver卸载,再安装新版本的License Server。如果现网有业务,升级License Server会影响业务,因此本 次经验案例介绍了如何在只有一台License Server的情况下,不影响正常业务,进行License server的升 级。

注意: 此方案需要支持逃生功能, 如VCFC在与License Server网络异常时, 有30天的逃生日期, 此时 原有已使用的License的业务能正常使用,但是不能有新增业务。

**步骤一:**升级前确认VCFC与License Server的连接状态正常,各项授权可用。

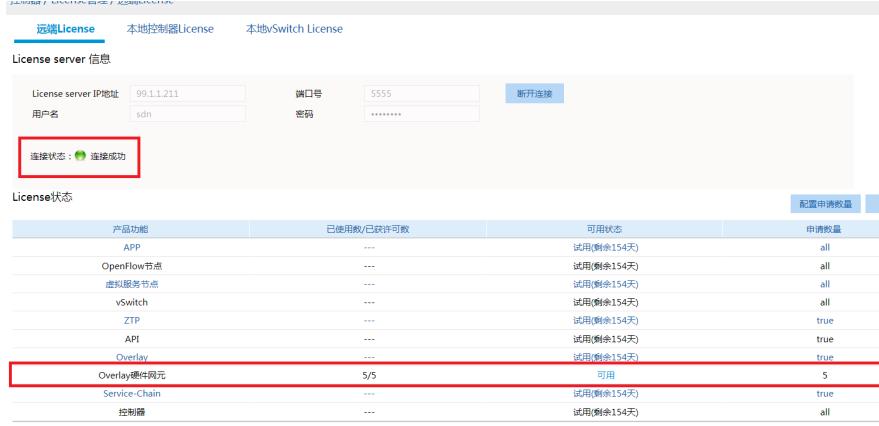

**步骤二:**操作前请将License Server的配置备份保存,将授权文件和服务器DID文件也做好保存。注意 : 若升级前后的服务器是同一台,则授权文件依旧可用,但也可能会有不可用的情况,如果授权文件 不可用,可以走授权变更或者授权迁移流程获取新的授权文件。

**步骤三:**在VCFC后台写黑洞路由(ip route add IP/NETMASK via 127.0.0.1)使VCFC不能与License Server通信,一段时间后VCFC会显示与License Server连接异常,但此时授权仍然可用。 [root@localhost ~]# route

```
Kernel IP routing table
Destination Gateway Genmask Flags Metric Ref Use Iface
default 99.1.1.1  0.0.0.0   UG   0  0   eth0
10.0.0.0 99.1.1.250 255.0.0.0 UG 0 0 0 eth0
10.88.8.0 99.1.1.250 255.255.254.0 UG 0 0 0 eth0
99.1.1.0 0.0.0.0 255.255.255.0 U 0 0 0 eth0
99.1.1.210 localhost 255.255.255.255 UGH 0 0 0 lo
```
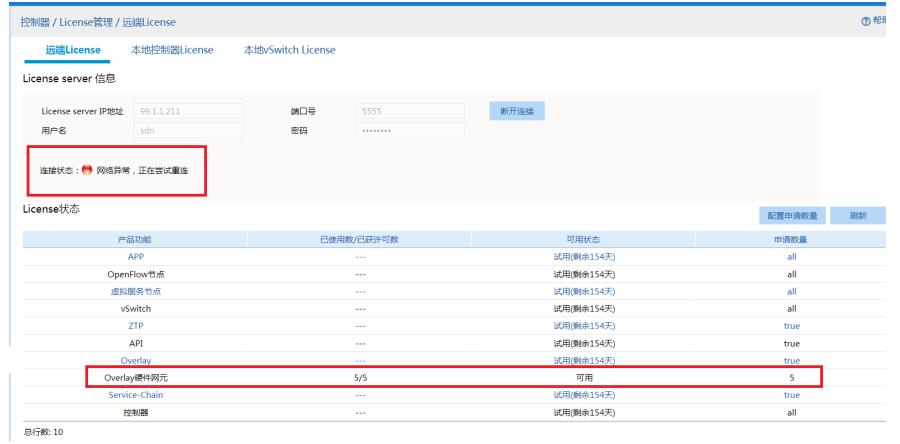

**步骤四:**卸载原有的License Server

[root@localhost ~]# rpm -e license-server

Do you really want to uninstall LICS? (y/n, default:y) : y //确认是否进行卸载, 继续卸载请输入"Y" 并回车或者直接回车

Do you want to backup the configuration? (y/n, default:y) : y //确认是否进行备份, 选择"Y" 表示备 份,选择"N"表示不备份,

Uninstalling license-server... Redirecting to /bin/systemctl stop keepalived.service Redirecting to /bin/systemctl stop licsmonitor.service Stopping tomcat (via systemctl): [ OK ] Redirecting to /bin/systemctl stop licscore.service Redirecting to /bin/systemctl stop redis.service

## **步骤五**:安装新的License Server

[root@localhost ~]# rpm -ivh LICENSE\_SERVER-E1137.rpm Preparing... ################################# [100%] Updating / installing... 1:license-server-1137-1.el7.centos ################################# [100%] Now start install JDK... JDK installed successfully. Set tomcat environment successfully. Licm war ball installed successfully. Configure environment successfully. Redirecting to /bin/systemctl start redis.service Type the HTTP port for the Web login (1-65535, default:8090) : Redirecting to /bin/systemctl start licscore.service Starting tomcat (via systemctl): [ OK ] Redirecting to /bin/systemctl start licsmonitor.service Start lics services successfully.

**(可选)步骤六:**如果卸载License Server时选择的是不备份卸载,则授权文件需要重新安装,客户端 连接用户名和密码要与之前保持一致

方法一:若新的License Server是安装在原先的服务器,可以将先前的授权文件直接安装到新的Licens e Server 上;若不可用, 则进入方法二走授权变更流程。

方法二:若新的License Server是安装在新的服务器上或者授权文件不可用的情况,参照《license ser ver业务指导书v1.5》进行授权变更操作,将原License Server服务器上的DID文件和新License Server 服务器上的DID文件上传到授权管理平台获取的新的授权文件,安装到新的License Server上。

**步骤七:**恢复VCFC与新安装的License Server的连接。

确认新的License Server的授权文件安装好之后,将之前配置的黑洞路由清除,保证所有VCFC的地址 和License Server都互通,可以在VCFC后台执行ping License Server的操作,一段时间后连接会恢复 ,不影响业务。此时,请工程师在检查业务授权是否正常,并且观察半小时。

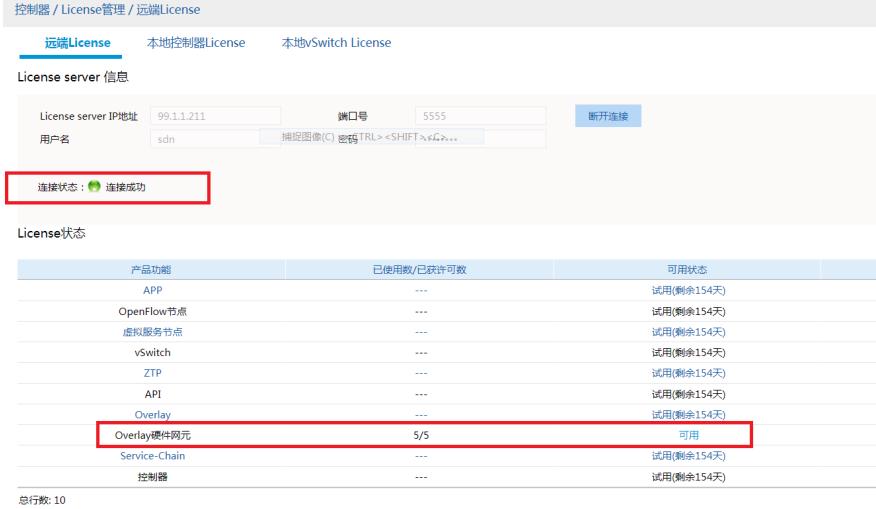

License Server单机升级方案的实施有一个前提,就是与License Server连接的客户端要能够支持逃生 功能,例如新网络的产品VCFC,当VCFC与License Server IP地址不可达以后能成功逃生,旧有业务 不会受影响,只影响新增业务。

升级前一定要备份License Server的配置文件、授权文件、DID文件。

本经验案例同样适用于要单机License Server要迁移服务器的方案,如果要迁移单机的License Server 到另外一台服务器上,主要要保证新建的服务器主机名、管理网卡名、用于客户端连接的账号密码都 保持一致。然后在安装好License Server以后做授权变更流程获得新的授权文件,上传到新的License Server上,然后在VCFC后台删除默认路由,一段时间后VCFC即可与新的License Server恢复连接。